How to Crack: MAC [by The Vassal]

Hopefully this will be an informative work. One in which I will attempt to instruct you all how to successfully remove basic Mac protection schemes easily, the right way. Before we start anything, however, there are a few things that y are:

- \* Mac Plus or better w/1 meg of RAM suggested
- \* MacsBug (Debugger from APDA)
- \* Programmer's Key (Can invoke MacsBug from Keyboard)
- \* DisAsm 3.1 (Shareware disassembler)
- \* FEdit 3.21 (Shareware Sector editor)
- ...and
- \* A working knowledge of 68000 Assembler

Ok, whether or not you believe in Shareware, it is a good system and the programs mentioned above are all capable commercial packages, so please pay the tiny shareware fee so the authors will continue to make them better. Than

Chapter 1- It's a Scheme Game

The first thing you should do before you crack any ware is to identify completely what scheme they are using to pro the Mac, schemes are usually basic and easy to get around. Some of the more common ones include:

- \* Password Protection
- \* Serial Number Protection,
- \* Key Disk Protection
- \* Date Expiration Protection (for Betas usually)
- \* HardWare Key Protection

We'll look at these schemes one at a time and I will provide examples for each later. Right now, I want to explain ho what protection is what. First off, before you do anything make a backup of the application you are going to tamper you screw up you will have something to go back to later.

Ok, now when you launch the application a couple of different protection schemes will surface immediatly. If a dialo immediatly and asks you to type something in, it is almost always a Password Protection Scheme or a Serial Numbe Protection Schemes will ask you to insert a floppy so it can read important data from it and then continue with the program The Date Expiration Protection Scheme is never really noticed until it expires, then everytime you run the program expired and will then quit.

Probably the most overated protection scheme going is that of hardware 'key' or 'dangle' protection. Usually the sof would ship with a hardware device that you would connect to the ADB port, Serial Port, or SCSI port. The different m the hardware will be described in detail later on in this document. No need to swamp you with technical stuff just ye

Chapter 2- The Tools of Cracking

As I mentioned earlier you will need certain programs to help you along in the deprotection process.

MacsBug: Is a full-featured debugger that allows you to set traps in programs and then trace through instruction by instruction. This is an immeasurably useful program. It has loads of commands, but I only use these commands

for cracking:

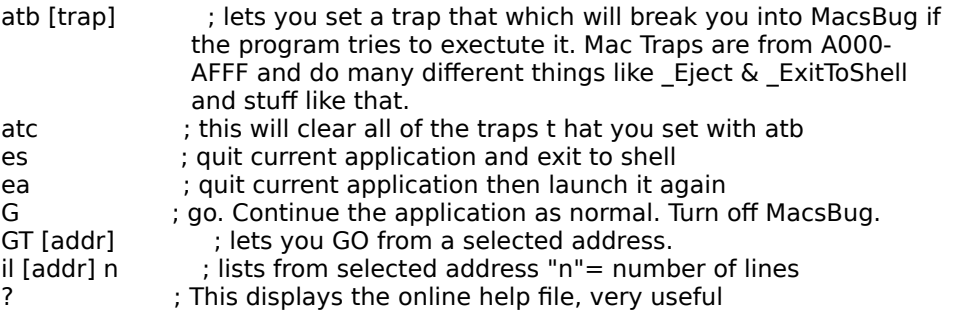

These are the commands I use most of the time. There are other commands which are more complicated and do so but there is no need to explain them here. I will do that in a future issue.

FEdit 3.21: This is a very good sector/file editor with good search functions for finding certain code and changing it. like any other editor so there is no need to explain its functions.

DisAsm 3.1: This is a disassembler, the only one I have seen on the Mac so far and it works pretty good. All function from the Menus, but the main ones I use are the Search functions. Like finding certain traps, are certain addresses. this much but if needed it is good to have a disassembler around. Sometimes MacsBug won't quite work if a progra away from it and DisAsm must be used as a last resort.

Programmer's Key: This is a nifty little INIT that lets you invoke MacsBug from the keyboard. Basically you hit the Co and it dumps you into MacsBug, you can also hit Control-Command-Reset to restart your computer. Which is kind of using this instead of the hardware interupt switch on the machine itself, mostly because its a pain to keep reaching machine to do it.

Chapter 3- Assembly is the key to the crack

It is extremely important to have a background in Assembly language if you want to get far cracking. To tell you the into programming the Apple II and IIgs in Assembly language. When I moved over to the Mac, I found out everything which disturbed me. C and Pascal allow you to program without having a clue what is really going on. I don't like the Most people think cracking is something for people who know how to program, but the truth is, I haven't written a c Mac as far as applications go,

because I don't know how. I could probably write something in assembly, but I just don't have a nice assembler like

Some day, I recommend you buy a good 68000 reference manual so you can learn the processor. That's what I did assembly knowledge helped me out alot. Assembly languange on the Mac is a bit more complicated than that of the Mac memory is moved not loaded or stored.

On the Apple II and IIgs there are three registers you would normally use to store data in. The A or Accumulator, the the Y Register. The Mac has 16 registers that can be used in this manner. They are D0-D7 which are 8 data registers they are all capable of holding 32-bits worth of data. You can access or change these the low 8-bits, the low  $16$ -bits changing the low byte or word has no affect on the remaining unchanged portion. There are also 8 address register is usually used as a stack pointer for the 68020 and is also known as the SP in this situation. The address registers are same as the data registers but they can only be accessed using all 32-bits. Changing the low word of an address re bit 15 in bits 16-31. This is called sign extension, which converts a two's complement 16-bit quantity into an equiva

Another register on the Mac worth noting is the program counter (PC) register. This holds the address of the next in executed, and is very useful in tracing code.

There are many more opcodes in the 68000 instruction set then there are in the 6502 or 65c816, too many to list he examples I will explain everything very thoroughly so you can get an idea of what is going on, and understand it.

MacsBug and DisAsm both list Assembler in the same manner. They list the address on the left hand side, the opcod address or values in the middle and the hex values on the right hand side. This is how I will lit my code, but I will ad what it is the code is actually doing. Here is an example of what I mean:

611F04: Move.L D0,D1 ;2200 : this moves the contents of D0 into D1

That's just an example, but it is very common to see code like that. The thing that is cool about MacsBug is that it li Address and data registers on the left part of the screen from top to bottom along with other system registers.

Another important aspect of 68000 and higher processors is that they use branches the same way the Apple II did, many more different branch instructions and they are much more powerful. Here are a examples of branch opcode series processors (used in Macs):

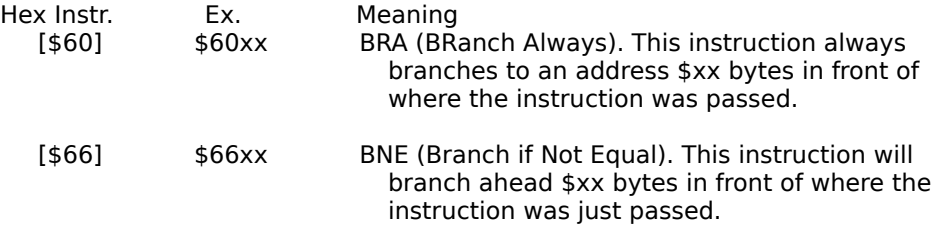

There are 16 in all but I would rather not make this publication into an Assembler Reference book. I will put out one future maybe. I do suggest getting a 68000 quick reference though. On we go.

Chapter 4 - Key Code Protection Example: Quick Format 7.0 The first type of protection scheme I would like to explain is the Key Code Scheme. This is used in Quick Format 7.0 Domain Shareware program that is very good at formatting floppies and designing your own labeling scheme those definately worth the Shareware fee, so I suggest if you like the program to buy it, you can probably find it on many from user groups.

The author decided to put in a registration algorithm which requires its users to type in a key code to access the ad the program. When you first launch the Quick Format 7.0 application, a dialog box comes up and asks you to enter no key code is entered or you hit the return key, the program would continue to run, but with the advanced options

The author is doing a couple of different little things. First, he is going to check somewhere within his resource files application being used is registered. Usually there is a register byte in a resource somewhere in the app. He will the see if it really is registered. If it is, it continues like normal, if it isn't registered, it will jump to another routine which advanced options and then runs the app as normal.

There are a few options we have when deprotecting this app. We can use MacsBug to trace through for the routine, it to see where it does the compare; or we can use ResEdit to find a resource that looks suspicious and delete it. The little tedious and it is always much more interesting tracing through code.

Now we will deprotect Quick Format 7.0. For best results and for speed and memory purposes quit all other applicat currently running. When you are back at the Finder, hit "Command-Reset" or reach in back of your machine and pre interrupt switch, this will activate MacsBug. Your screen should have cleared and you should be looking at a white s on the left hand quadrant of the screen running from TOP to BOTTOM. Those numbers are the various addresses an memory.

Running along the bottom of the screen from LEFT to RIGHT are two separate boxes. The box on the big box with th disassembly of the location in memory you just broke into with MacsBug. The smaller box under it is the MacsBug c the far left you should notice a blinking cursor. From the command line you can execute different commands to help programs, especially useful in deprotecting software. At the command line type "?" (help). This will print up a list of you keep hitting return it will give you information about each topic in the order they are shown on the screen. So p return a few times to get an idea of what commands you can use.

Now that you are done playing let's get started. I almost always set a TRAP for an \_InitGraf. You can do this by typing 'ATB INITGRAF'

A message should appear above the disassembly box saying 'A-Trap Break at A86E (\_InitGraf)' everytime. What this program will be stopped and MacsBug will take over everytime the program tries to execute an \_InitGraf. This works all of the other trpas that the Mac toolbox has as well.

Ok, now type 'G' on the MacsBug command line. This should bring you right back to the Finder where you started, a control of your Mac. Locate Quick Format 7.0 and launch it. Almost immediately your screen should change back int screen. There should be a message saying 'A-Trap break at XXXXXXX : A86E ( InitGraf)'. This means when you launo MacsBug halted it because the program tried to pass an lnitGraf trap. Now that the program is halted, you can TRA program to find the copy protection. You may not successfully pinpoint the protection to any one specific area until through a number of times.

Use the 'T' command to trace through. The object is to continue hitting 'T' and return until the protection scheme co it will. When you do get it up look at the last few lines of code that was passed and you should see something like th

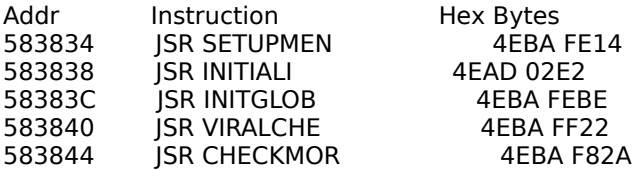

Now, it's pretty obvious from just looking at the labels they used that you can determine what is going on. In most o not use LABELS like the ones above, but since it is shareware and not a \$500 commercial package I can see why th easier route for programming ease. The first JSR would probably be him initializing his menus and stuff. The second initialize the screen and the fonts or whatever, the third JSR would be initializing the global variables he would need would be to check for any virus, persay. The fifth however is the routine he uses to check if the program has been re brings up the dialog asking you to enter a key code. If it hasn't been registered with the correct keycode the progra options. But, that is not necessary, as by omitting this JSR CHECKMOR you will remove the check and the program v options available.

Write down the last 10 or so bytes on a piece of paper noting that 4EBA F82A is what you will have to change. Since these bytes you are best off using two NOP (or No OPeration) commands. The hex value for a NOP is 4E71. Now run the Quick Format 7.0 program and do a HEX SEARCH for the bytes you wrote down on the paper. Then change the proper you will be all set. Here is what you should be looking for and the change you should be making:

Byte Changes (You should find the SEARCH string only ONE TIME!)

Search : 4EBA FE14 4EAD 02E2 4EBA FEBE 4EBA FF22 4EBA F82A Change : 4E71 4E71

The protection showed above is obviously an easy scheme to get around, and to tell you the truth, there really aren schemes on the Mac, like there are or were on the Apple II. It is important to check the routine you are disabling. So (or globals) are passed in between different parts of protection schemes, if you skip the entire protection scheme th good chance you will miss a variable (or global) getting passed and your program will crash on you in the future.

The best way to check is to use the program after you have initially deprotected it, if it works ok, then chances are  $\sqrt{2}$ passed. In the example above, all of the globals were passed in the prior two JSRs, which made things very easy.

Chapter 5 - Serial Number Schemes

Serial Number Protection Schemes are the same as Password Protection Schemes in most cases. Both are checked v a compare instruction, but they do have differences. For example, certain serial number schemes are actually math where the application will perform some complex arithmetic equation using such information as your name or comp equations solution matches the serial number you type in the program will continue on like normal.

Some serial number schemes are easy and do not use any arithmetic all, some check to see if you enter a prime nu are many ways. Probably the most common is; the company making the software will add a resource to the applica serial number. When the package

first loads, it will ask you for your serial number then will do a compare with the value entered and the value stored number resource.

### Chapter 6- Key Disk Protection Schemes

There are a couple of different ways commercial software authors implement Key Disk Protection. Key disk protectio software that requires the original floppy diskettes to run correctly. These types of programs come with an installer onto a hard drive. Some packages offer three installs to a hard drive; if you need more copies, you have to use the time you run that program.

Essentially what is happening here is this. On the floppy disk there are files with their INVISIBLE bit set meaning the or accounted for in the volume info. Therefore, if you try to copy the program onto a hard drive the invisible files wi the copy will not work properly. If you just turn the INVISIBILITY bit off using ResEdit and then copy the files, the pro this is only for programs that do not always need the key disk. Other programs require the key disk every time you In those cases, the key disk has a purposely bad block. When you run the application, it will read from the floppy an status. If it is bad it will continue on knowing it is the original disk, it the block is ok it means that the program has b another disk which is not the original or key disk. The best way to operate around this scheme is to trace through the where it actually reads from the floppy, then change the BRANCH condition after the COMPARE. This will fool the pro thinking that the block that is read is bad.

## Chapter 7- Date Expiration Schemes

These schemes occur out of the blue without notice most of the time. Most apps that use this scheme are beta app to be updated before too long or demos of games and such. There are only two ways to read the current date or tin one is to use the GetDateTime trap the other is to use the Macintosh Global variable memory address \$020C at wh number of seconds that has elapsed since Midnight, January 1st is stored. Basically both routines are extremely sim probably look something like this:

\_GetDateTime (Protection Method)

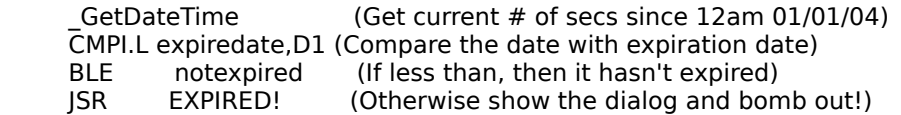

# Address \$020C (Protection Method)

CMPI.L expiredate, \$020C (Compare the current date with expire date)<br>BGT FXPIRFD (If current date is > then expire date, show (If current date is  $>$  then expire date, show dialog & BOMB!) (otherwise it hasn't expired and everything is ok!) ok!)

That should have given you some idea what the protection schemes look like, they vary of course but that is what t be like. The simple way to disarm these routines is to change the Branch Condition, for instance in the first protection above it would be extremely easy to change the BLE to a BRA which will automatically branch to the "notexpired" p program.

For the second routine has an easy way to eliminate the protection scheme. It would be to change the 'BGT EXPIREI Which will totally eliminate the check and fool the program into thinking everything is ok.

## Chapter 8- Hardware Key Protection

Not many people know too much about this protection scheme. But one obvious observation is that companies are devices and confused companies with low marketshare are buying into there hardware protection scheme, which re good to tell you the truth.

Basically what the Eve<sup>™</sup> hardware key does is it hooks up to your ADB port and has a chip in it which can be read from. packages I have seen that use the Eve™ protection key come with an Eve INIT. Basically this INIT reads one or more Eve key and stores it somewhere in memory. The program that will then do a Compare to the memory to see if the they do then the program will continue, however if there is a null value found the program will warn you that the Ev present and then quit. If the value is incorrect it will tell you that you either have the Eve hooked up incorrectly or that an Eve from a different software package.

The easiest way around the Eve Hardware key would be to change the Branch conditions of the checks it does 1) to to compare the values. Once you have changed these branch conditions the program will work as it would have if th had not been implemented.

From what I have heard some software locations or other important data to the program is stored in the Eve™ that upon run time. For example, if a program is encrypted and the decryption routine is stored on the Eve™ key it woul impossible to deprotect the program without a valid Eve™ key to work with.

So, I would just use MacsBug the way we have been and just trace through for the checks. Eve™ will let you know v wrong through the use of dialogs, so tracing is pretty easy. Find those branches and change the conditions.

## Chapter 9- The Ultimate Protection Scheme

This is a hotly debated topic. Most people would say that no protection scheme can go uncracked, but I beg to diffe stir something up that will boggle a few minds for at least 6 months of everyday tracing. Which will probably force t working on it.

In this day and age all software should be unprotected and should be available through the Shareware system. Corp crippling our economy and the only ones benefitting from it are the few 'elite' businessmen or businesswomen.

The Shareware system ensures that the people/programmers who put their time and effort into their projects reciev they bring in. Thats what Corporate America should be like. Spread the wealth amongst everyone. And work for the don't cheat anyone out of it.

'This article is written in memory of the old apple pirates who have paved the way for a new breed of "elite pirate" I been for their patience and instruction our generation of pirates would have died off long ago. Now I pass onto you ideas in hope that you will all use it, share it, work together with it and be "elite" toward one another. '

The Vassal

Many thanks to: Hipcheck, Agent Orange, The Terrorist and HackMan

Also thanks to: Far Side, Jim Heebner, Zelig, ShadowMan, The Embalmer, Mr\_T, The Wahoo, Grimm, Enigmatic Simplicity, Gandalf Greyhame, and (High Voltage for reminding me what the Apple II days were really like)...